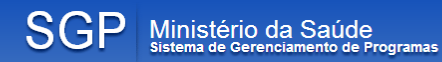

# **Programa Mais Médicos Manual de Operação**

Versão 1.0 – 2018

### **MINISTÉRIO DA SAÚDE**

Secretaria de Gestão do Trabalho e da Educação na Saúde – SGTES. Departamento de Planejamento e Regulação da Provisão de Profissionais de Saúde – DEPREPS.

Todos os direitos reservados. É permitida a reprodução parcial ou total desta obra, desde que citada a fonte e que não seja para venda ou qualquer fim comercial.

A responsabilidade pelos direitos autorais de textos e imagens dessa obra é da área técnica.

### **Elaboração**

Cenira Tôrres Vecchi

**Equipe do Núcleo de Gestão de Tecnologia da Informação**

Andre Gadelha da Silva Cenira Tôrres Vecchi Deivyson José Pereira de Araujo Eviston Borges Pinto Gilmara R. Costa Hungerbuhler Henrique Nixon Souza da Silva Janaina Pontes Cerqueira Leonardo Santos de Brito Manuel Nigelky Estrada Melara Marcio Miranda Borges Saraiva Marden da Silva Paiva Mariana Vilela Vieira Racson Dias Araujo Rodrigo Nunes de Souza Roger Henrique Siqueira Silva Thiago Mendonça de Souza

### **Endereço**

Ministério da Saúde – Asa Norte, Quadra 702 Edifício PO 700 – 4º Andar – Brasília/DF

# **Sumário**

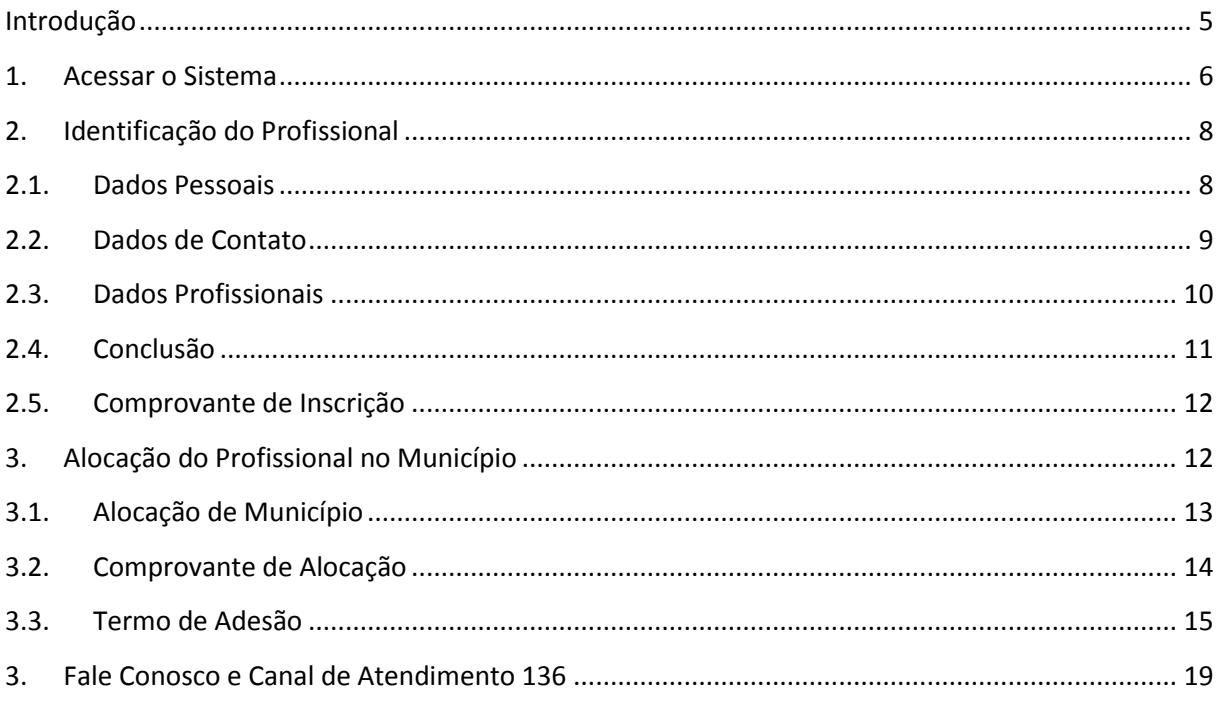

# Lista de Figuras

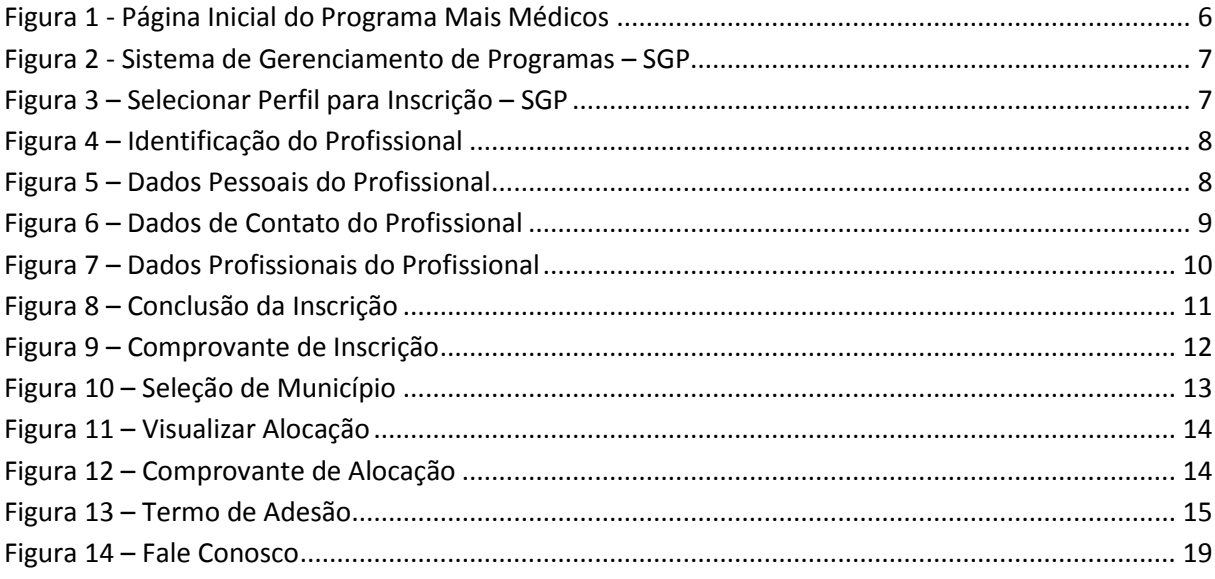

 $\overline{4}$ 

# <span id="page-4-0"></span>*Introdução*

O Programa Mais Médicos, criado em 22 de outubro de 2013 sob a Lei nº 12.871, faz parte de um amplo pacto de melhoria do atendimento aos usuários do Sistema Único de Saúde, que prevê investimento em infraestrutura dos hospitais e unidades de saúde, além de levar mais médicos para regiões onde não existem profissionais.

Com a convocação de médicos para atuar na atenção básica de periferias de grandes cidades e municípios do interior do país, o Governo Federal garantirá mais médicos para o Brasil e mais saúde para a população.

As vagas são oferecidas prioritariamente a médicos que possuem habilitação em situação regular para o exercício da medicina, mediante registro junto a Conselho Regional de Medicina (CRM) no Brasil, interessados em atuar nas regiões onde faltam profissionais. No caso do não preenchimento de todas as vagas, o Brasil aceitará candidaturas de Brasileiros formados no exterior ou médicos estrangeiros, com a intenção de resolver esse problema, que é emergencial para o país.

O SGP (Sistema de Gerenciamento de Programas) é o Sistema do Ministério da Saúde que consolida em um único sistema Programas de Provisão de Médicos para o Brasil – Mais Médicos e PROVAB (Programa de Valorização do Profissional da Atenção Básica) – desenvolvido pela Secretaria a Secretaria de Gestão do Trabalho e da Educação na Saúde (SGTES). O objetivo é atender as necessidades em gestão dos médicos e municípios participantes dos programas e fornecer informações para análise e tomada de decisões.

# <span id="page-5-0"></span>*1. Acessar o Sistema*

**1º Passo:** Acesse o programa "Mais Médicos" pelo endereço <http://maismedicos.gov.br/> e selecionar a opção **acesse o sistema - SGP**, conforme indicado na Figura 1:

<span id="page-5-1"></span>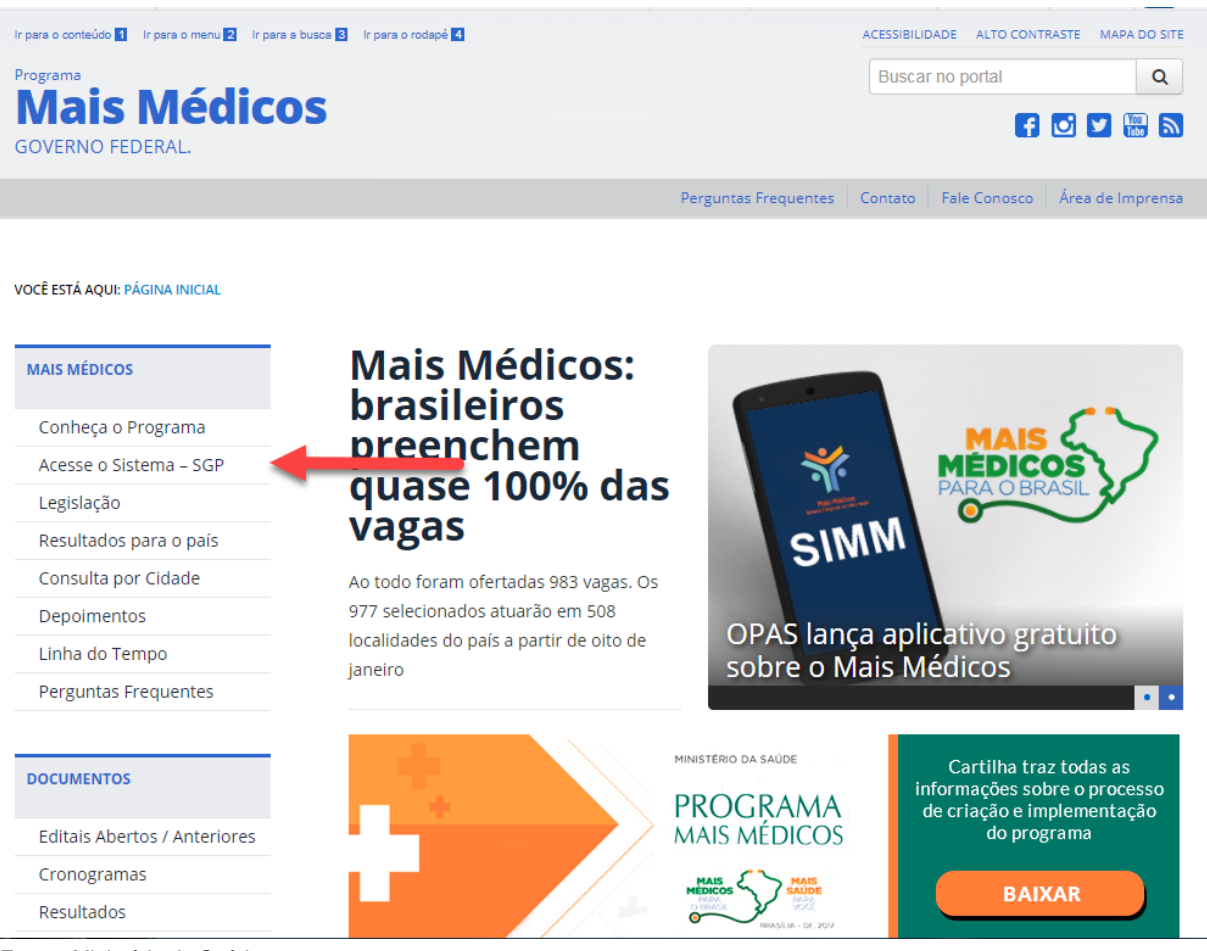

### **Figura 1 - Página Inicial do Programa Mais Médicos**

Fonte: Ministério da Saúde

**2º Passo:** O sistema irá apresentar a tela de login do SGP. O profissional deverá clicar na opção de inscrição de profissionais. Em cada adesão, o design do ícone sofre alteração, porém sempre apresenta o período de inscrição e a opção para o profissional efetuar a inscrição.

<span id="page-6-0"></span>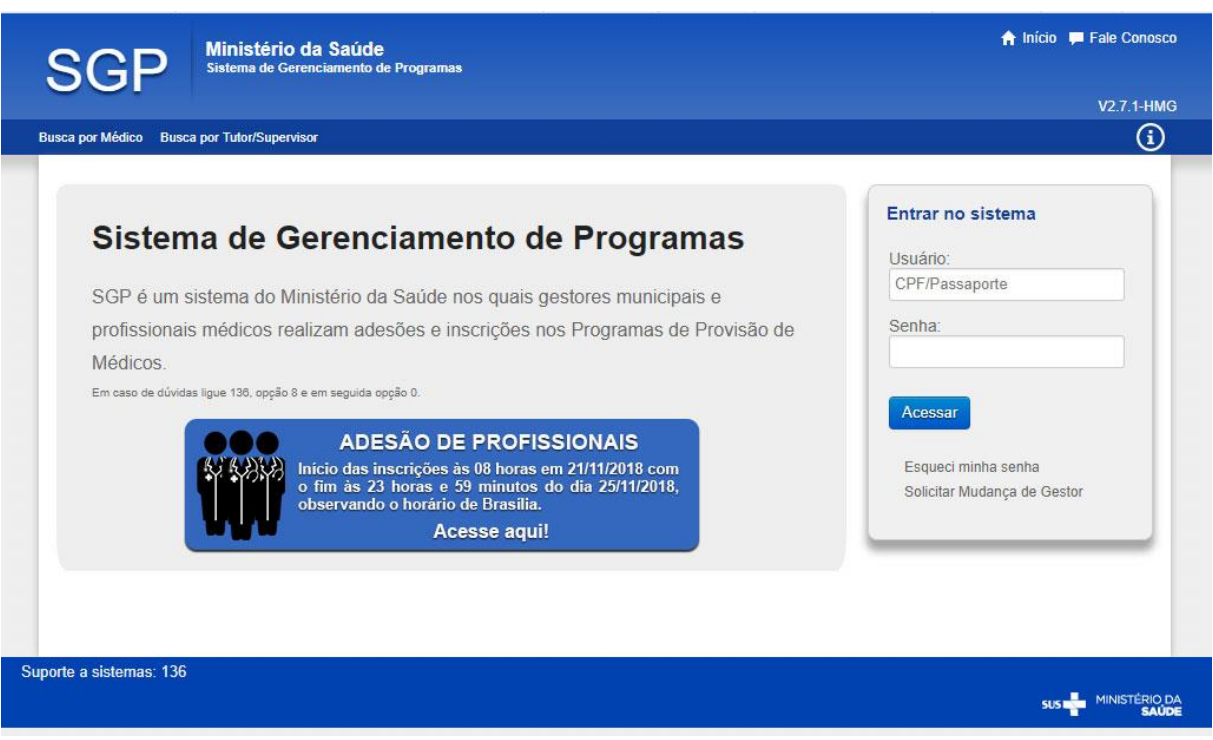

### **Figura 2 - Sistema de Gerenciamento de Programas – SGP**

Fonte: Sistema de Gerenciamento de Programas - SGP

**3º Passo:** O profissional deve indicar o perfil selecionar para o qual deseja realizar a inscrição para adesão ao Programa Mais Médicos.

Será apresentado para o profissional realizar seu acesso ao sistema SGP, quando houver inscrições abertas.

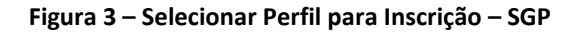

<span id="page-6-1"></span>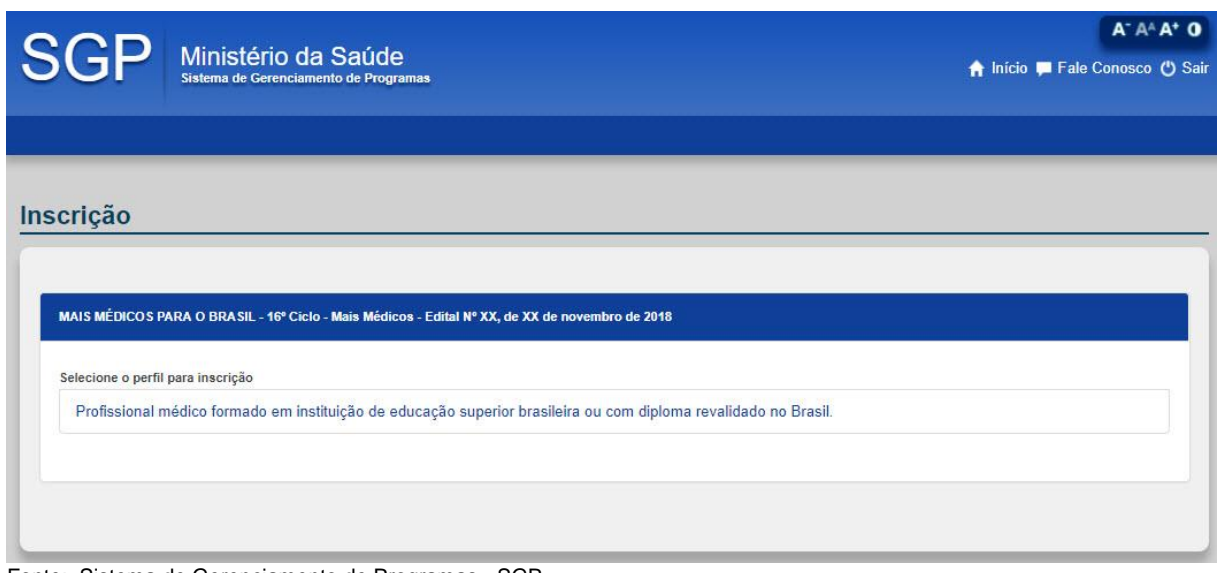

# <span id="page-7-0"></span>*2. Identificação do Profissional*

O profissional iniciará sua inscrição informando seus dados de identificação e acesso ao sistema para acompanhamento do processo. Os Profissionais inscritos poderão alterar seus dados registrados no formulário eletrônico até a sua alocação no município. Será considerado válido o último registro com confirmação dos dados realizada pelo candidato no SGP.

<span id="page-7-2"></span>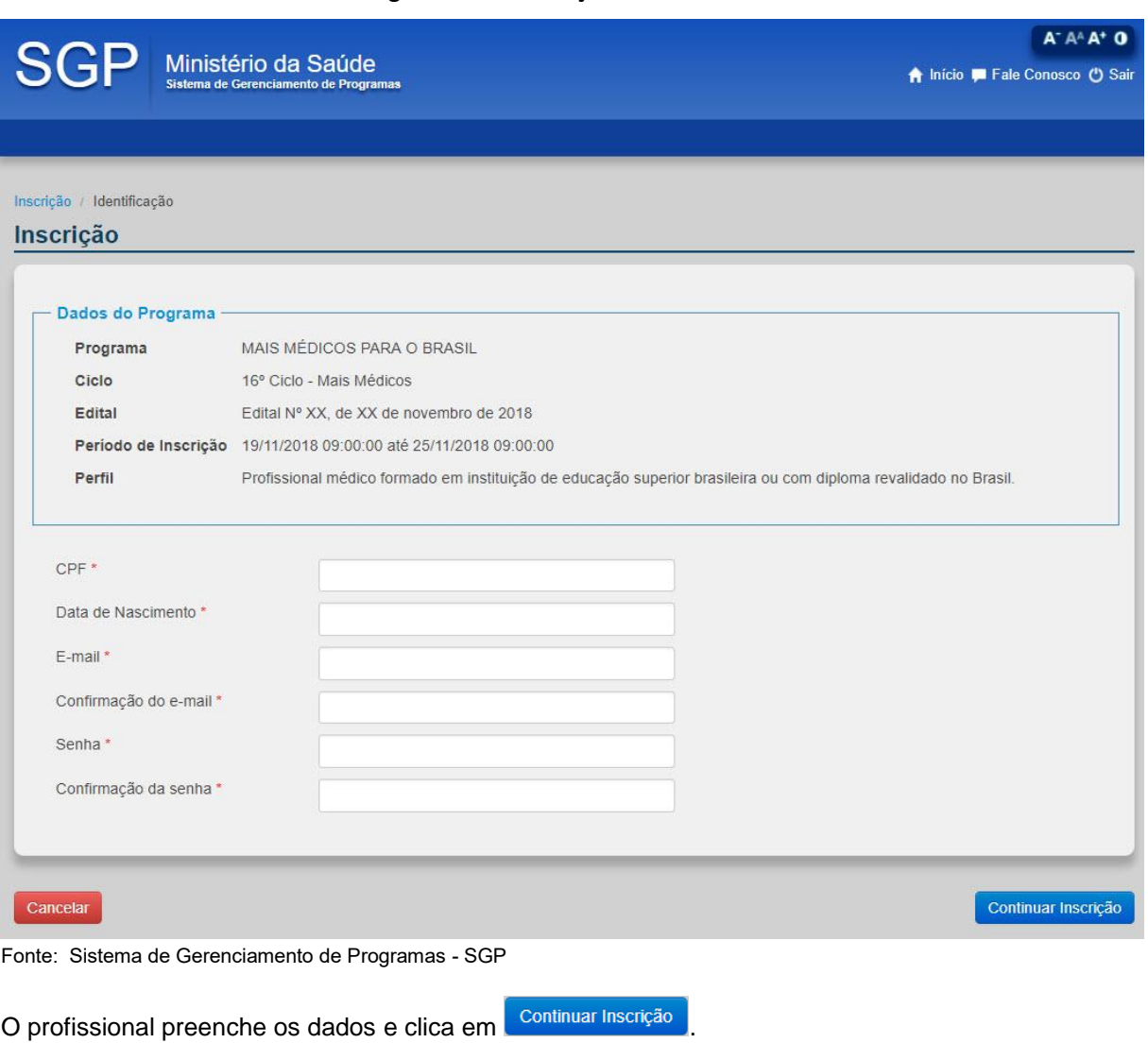

### **Figura 4 – Identificação do Profissional**

# <span id="page-7-1"></span>*2.1. Dados Pessoais*

<span id="page-7-3"></span>O profissional deverá informar seus dados pessoais para continuar o processo de inscrição ao programa escolhido.

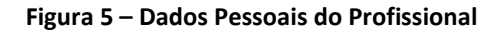

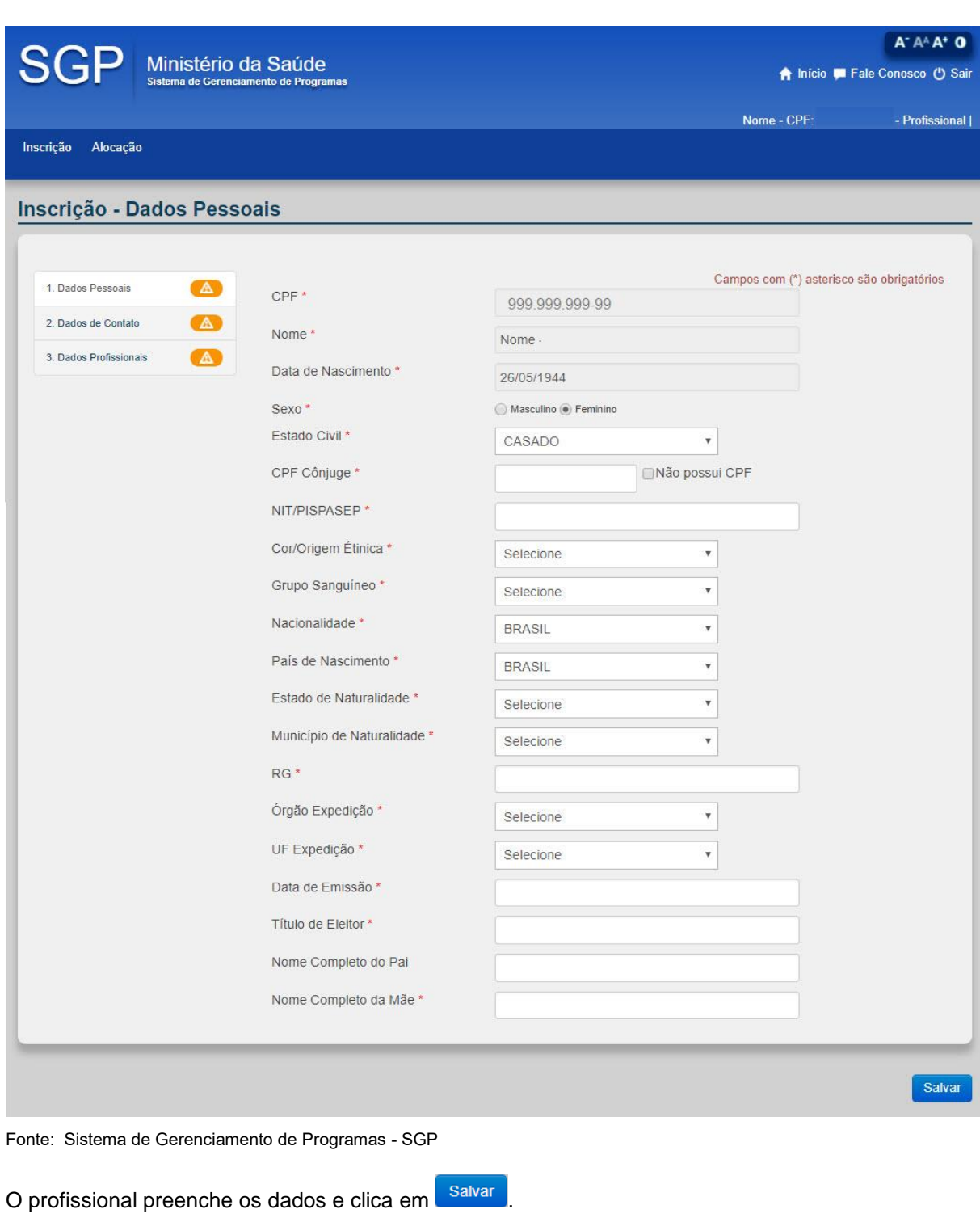

# <span id="page-8-0"></span>*2.2. Dados de Contato*

<span id="page-8-1"></span>O profissional deverá informar seus dados de contato para continuar o processo de inscrição ao programa escolhido.

### **Figura 6 – Dados de Contato do Profissional**

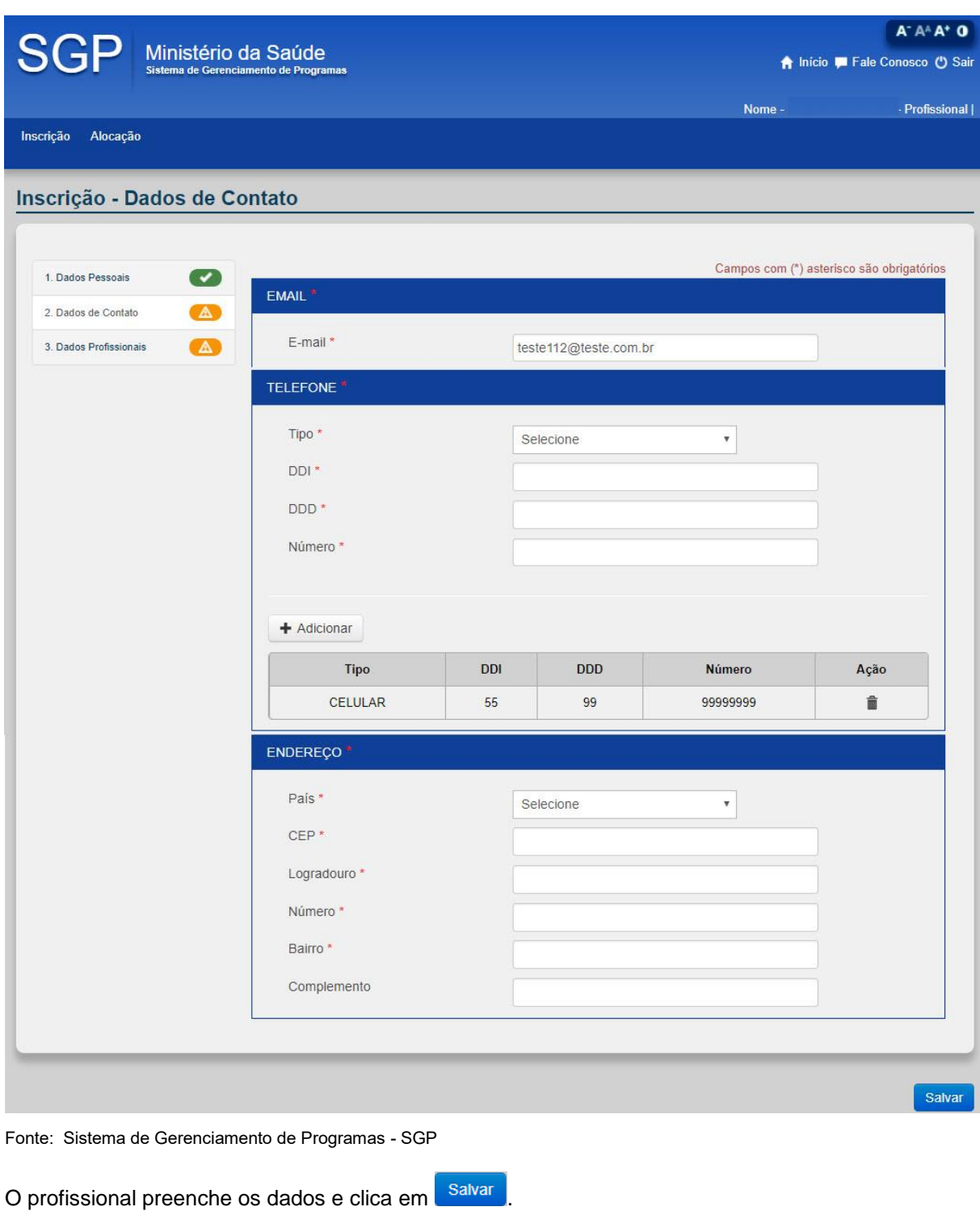

# <span id="page-9-0"></span>*2.3. Dados Profissionais*

<span id="page-9-1"></span>O profissional deverá informar seus dados profissionais para continuar o processo de inscrição ao programa escolhido.

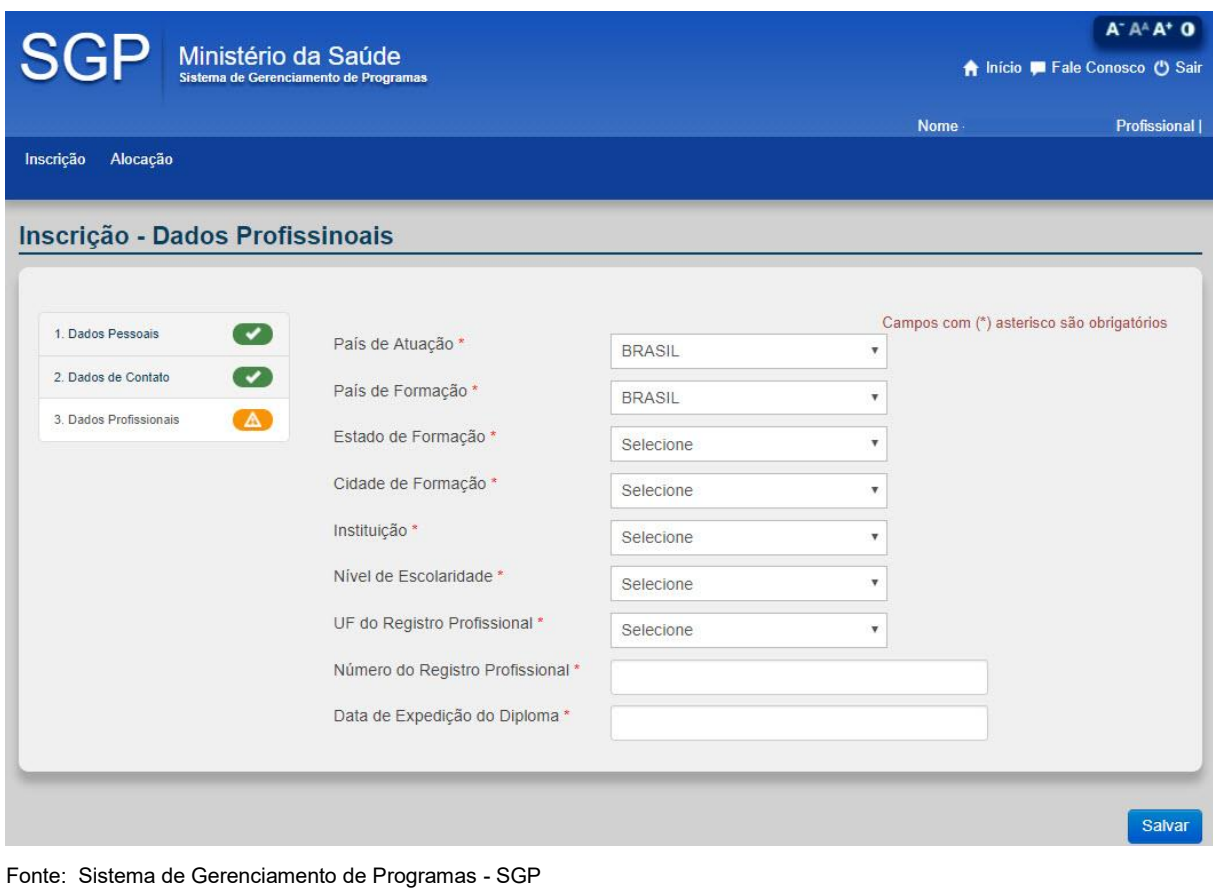

O profissional preenche os dados e clica em salvar

# <span id="page-10-0"></span>*2.4. Conclusão*

O profissional deverá gerar o comprovante de inscrição para realizar sua alocação no município. O sistema fará validação permitindo que o profissional realize a alocação no município somente após completar o cadastro e gerar o comprovante de inscrição.

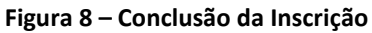

<span id="page-10-1"></span>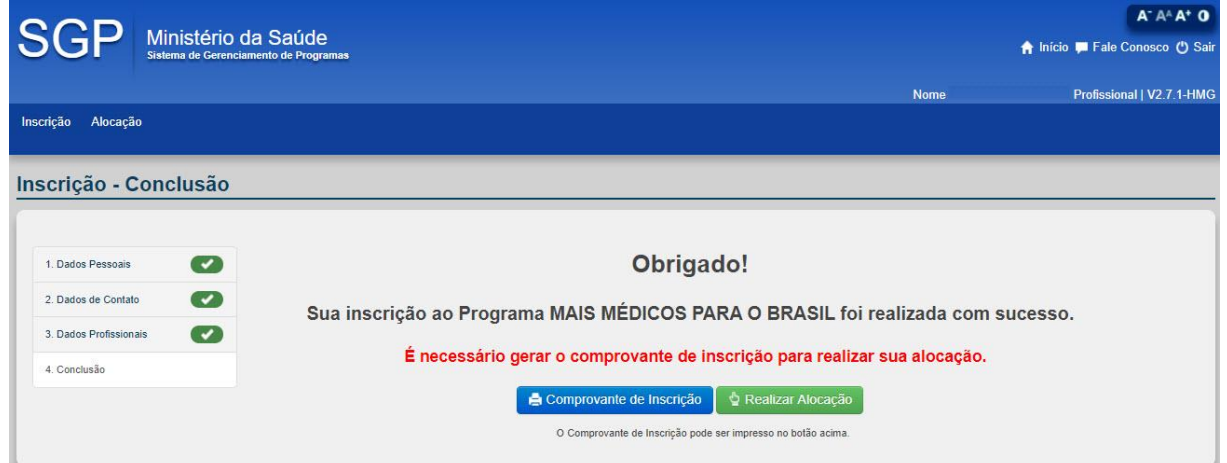

Manual do Usuário SGP –Profissional – Versão 1.0 Pág. 11 de 19

O profissional clica em **A** comprovante de Inscrição para gerar o comprovante de inscrição.

# <span id="page-11-0"></span>*2.5. Comprovante de Inscrição*

<span id="page-11-2"></span>O profissional deverá apresentar o comprovante de inscrição no dia da validação dos documentos feita no município alocado.

#### **Figura 9 – Comprovante de Inscrição**

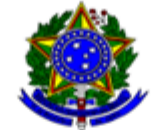

### MINISTÉRIO DA SAÚDE SECRETARIA DE GESTÃO DO TRABALHO E DA EDUCAÇÃO NA SAÚDE

### **COMPROVANTE DE INSCRIÇÃO**

#### Prezado candidato(a),

Este é seu comprovante de inscrição no Projeto MAIS MÉDICOS PARA O BRASIL.

Cumpre advertir, que a inscrição não gera direito à participação no Projeto Mais Médicos para o Brasil, devendo o candidato atender a todas as regras editalícias e normativas para a validação da adesão ao Projeto.

O candidato deve observar os prazos constantes no cronograma de eventos, disponível no endereço eletrônico http://maismedicos.gov.br/cronogramas, para a indicação do município.

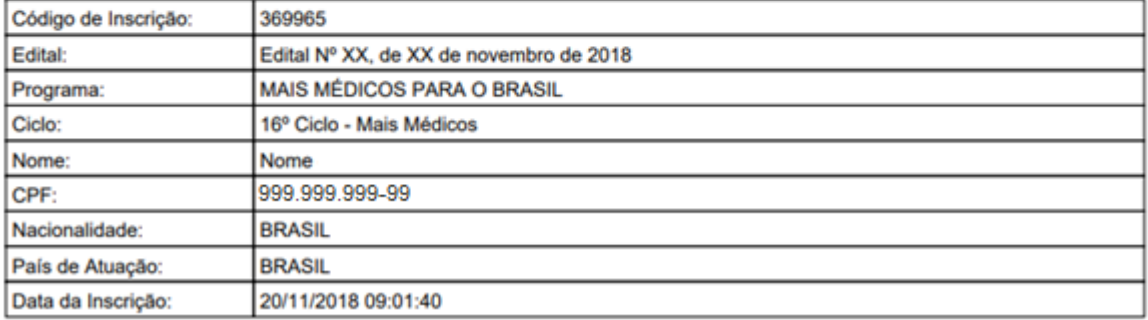

Fonte: Sistema de Gerenciamento de Programas - SGP

O profissional salva o comprovante de inscrição em PDF.

# <span id="page-11-1"></span>*3. Alocação do Profissional no Município*

O acesso à alocação do profissional será feito após o comprovante de inscrição ter sido gerado na conclusão da inscrição.

O sistema disponibiliza 2 (duas) formas de acesso para alocação de município, são elas:

- **1. Acesso a partir do botão**  $\bullet$  Realizar Alocação , localizado na Conclusão da **Inscrição.**
- **2. Acesso a partir do menu , localizado na área superior do sistema.**

# <span id="page-12-0"></span>*3.1. Alocação de Município*

O profissional deverá selecionar o estado e município de sua preferência.

O sistema disponibilizará a lista de Unidades Federativas e Municípios que possuem vaga disponível para seleção, conforme o perfil de vulnerabilidade do profissional.

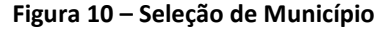

<span id="page-12-1"></span>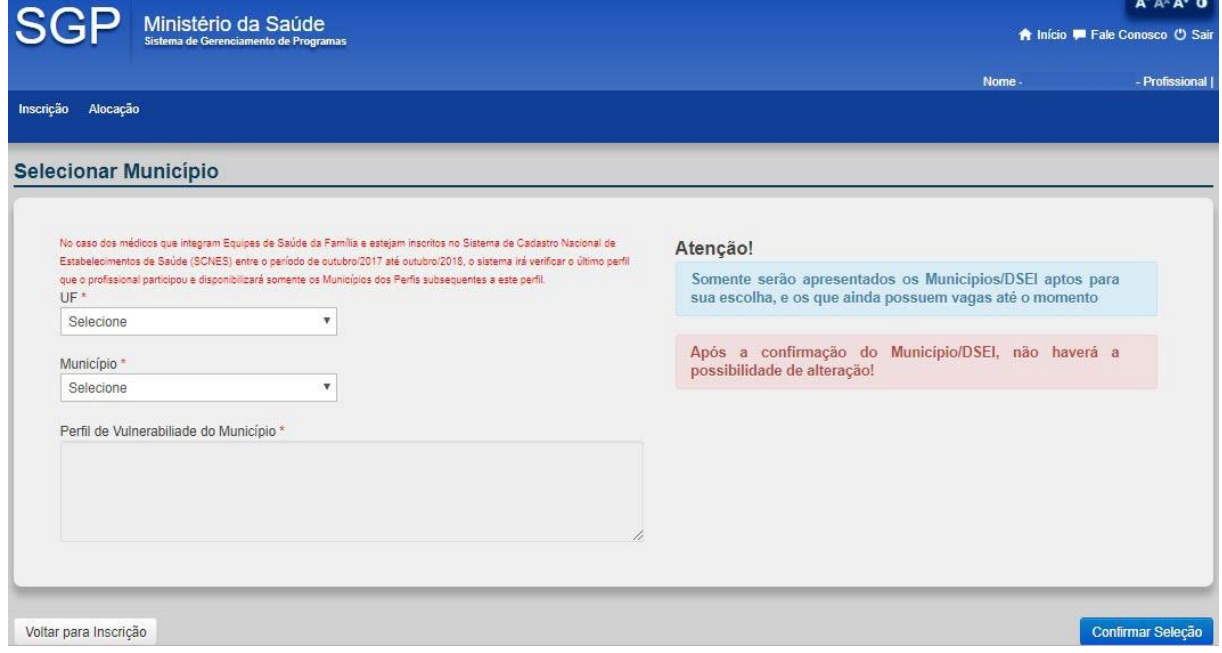

Fonte: Sistema de Gerenciamento de Programas – SGP

Passo 1 - O sistema disponibiliza a lista de Unidades Federativas e Municípios que possuem vaga disponível para seleção, conforme o perfil de vulnerabilidade do profissional.

O profissional seleciona o município de sua preferência e clica em **Confirmar Seleção** 

Passo 2 - O sistema apresenta mensagem de confirmação.

O profissional confirma sua escolha.

<span id="page-13-1"></span>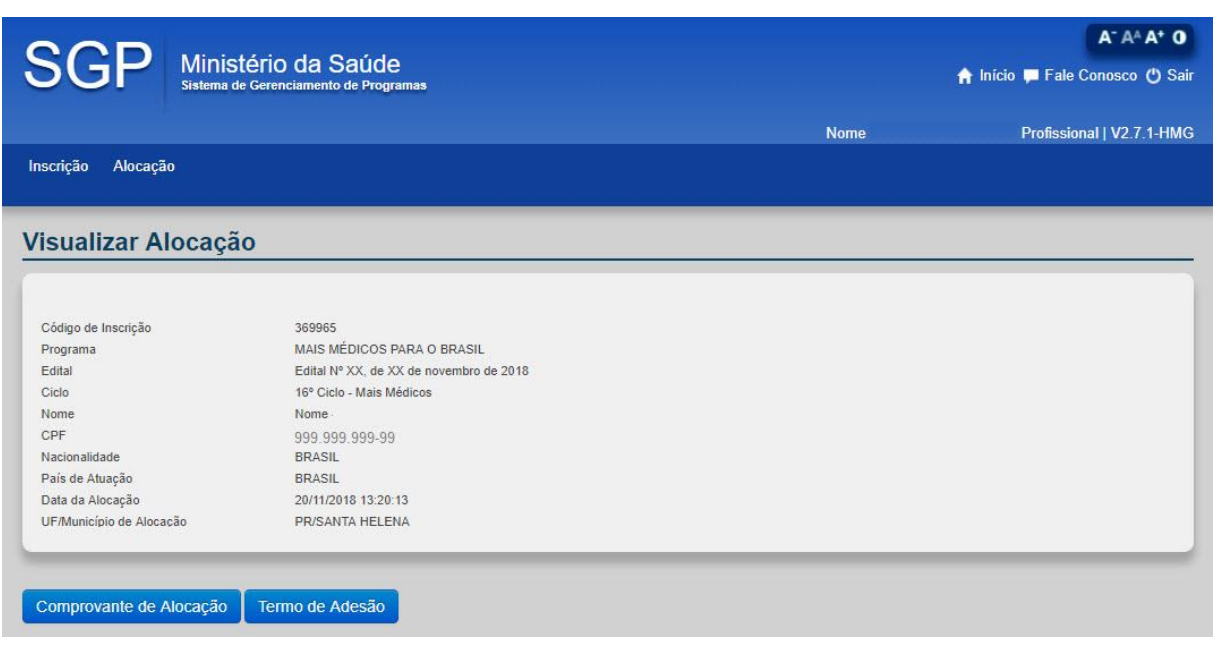

**Figura 11 – Visualizar Alocação**

Fonte: Sistema de Gerenciamento de Programas - SGP

# <span id="page-13-0"></span>*3.2. Comprovante de Alocação*

<span id="page-13-2"></span>O profissional aciona a opção

Comprovante de Alocação

**Figura 12 – Comprovante de Alocação**

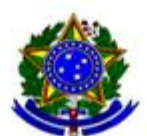

MINISTÉRIO DA SAÚDE SECRETARIA DE GESTÃO DO TRABALHO E DA EDUCAÇÃO NA SAÚDE

## **COMPROVANTE DE ALOCAÇÃO**

#### Prezado candidato(a),

Este é seu comprovante de alocação na seleção do Projeto MAIS MÉDICOS PARA O BRASIL.

Nos termos do item 3.2.4 do Edital SGTES/MS nº xxxxxx, confirmada a escolha de Município/DSEI de alocação, não será possível a alteração.

Cumpre advertir, que a alocação não gera direito a participação no Projeto Mais Médicos, devendo o candidato atender a todas as regras editalícias e normativas para a validação da sua adesão.

O candidato deve observar os prazos constantes no cronograma de eventos, disponível no endereco eletrônico http://maismedicos.gov.br/cronogramas, para a validação da adesão.

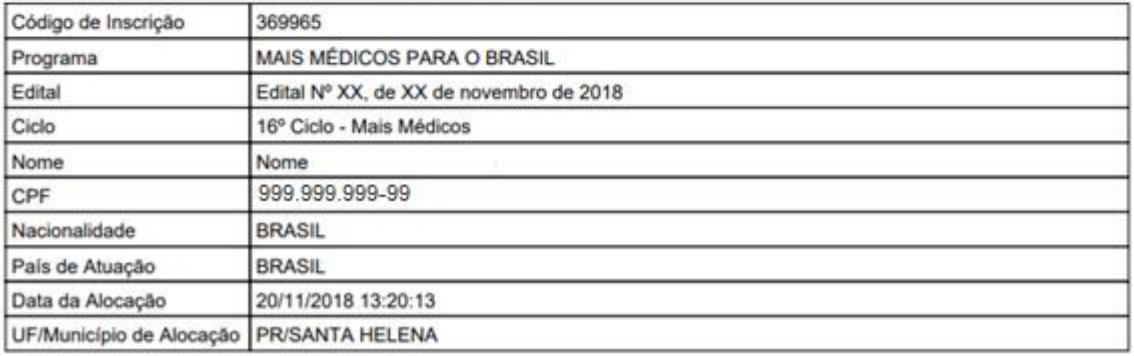

Fonte: Sistema de Gerenciamento de Programas - SGP

# <span id="page-14-0"></span>*3.3. Termo de Adesão*

<span id="page-14-1"></span>O profissional aciona a opção

Termo de Adesão

**Figura 13 – Termo de Adesão**

#### TERMO DE ADESÃO E COMPROMISSO

#### Projeto Mais Médicos para o Brasil

# TERMO DE ADESÃO E COMPROMISSO QUE ENTRE SI CELEBRAM O MINISTÉRIO DA SAÚDE E Nome - CPF:<br>01426555113 PARA ADESÃO AO PROJETO MAIS MÉDICOS PARA O BRASIL.

O MINISTÉRIO DA SAÚDE, CNPJ nº 03.274.533/0001-50, neste ato representado por MARCELO HENRIQUE MELLO, Secretário de Gestão do Trabalho e da Educação na Saúde - Substituto, com endereço na SRTVN 702, via W5 norte, Asa<br>Norte, Edifício PO 700, Brasília-DF, CEP 70.723-040,e Nome - CPF: 01426555113, portador do Documento de<br>Ide termos da Portaria Interministerial nº 1369/MS/MEC, de 8 de julho de 2013, que dispõe sobre a implementação do Projeto Mais Médicos para o Brasil, instituído pela Lei nº 12.871, de 22 de outubro de 2013, resolvem celebrar o presente Termo de Adesão e Compromisso para adesão ao Projeto, na forma disciplinada pelo Edital nº XXX, de XXX/2018/SGTES/MS, mediante as cláusulas e condições seguintes:

#### 1. CLÁUSULA PRIMEIRA-DO OBJETO

1.1. O presente Termo tem por objeto a adesão do médico ao Projeto, bem como definir obrigações e responsabilidades mútuas para participar de aperfeiçoamento na atenção básica em saúde em regiões prioritárias para o SUS, mediante curso de especialização e atividades de ensino, pesquisa e extensão, que terá componente assistencial mediante integração ensino servico.

#### 2. CLÁUSULA SEGUNDA - DAS OBRIGAÇÕES DO MÉDICO NO PROJETO

2.1. Para consecução do objeto estabelecido neste Termo de Adesão e Compromisso, o médico participante assume os seguintes compromíssos, dentre outras regras definidas para o Projeto, no Edital e neste Termo de Adesão e Compromisso:

- a) exercer com zelo e dedicação as ações de aperfeiçoamento;
- b) observar as leis vigentes, bem como normas regulamentares:

c) estar matriculado e com situação regular no curso de especialização ofertado por uma das instituições de ensino superior vinculadas à UNA-SUS;

d) cumprir as instruções dos supervisores e orientações e regras definidas pela Coordenação do Projeto;

- e) observar as orientações dos tutores acadêmicos;
- f) atender com presteza e urbanidade o usuário do SUS;
- g) zelar pela economia do material e a conservação do patrimônio público;

h) cumprir a carga horária semanal de 40 (quarenta horas) horas para as atividades de ensino, pesquisa e extensão nas Unidades Básicas de Saúde do município, conforme definido pelos supervisores e pelo Município, respeitando as possibilidades<br>conferidas pelas Portarias nº 2.488/GM/MS, de 21 de outubro de 2011, n°122 GM/MS, de 25 de Janeir de 27 de Maio de 2013, e Portaria Interministerial n° 1, de 2 de Janeiro de 2014:

i) tratar com urbanidade os demais profissionais da área da saúde e administrativos, supervisores, tutores e colaboradores do Projeto;

j) levar ao conhecimento do supervisor e/ou da Coordenação Estadual do Projeto dúvidas quanto às atividades de integração<br>ensino-serviço, bem como as irregularidades de que tiver ciência em razão dessas atividades;

I) efetuar o registro de informações em saúde e das atividades vinculadas à integração ensino serviço desenvolvidas nas o iniciadas Básicas de Saúde (UBS), conforme Portaria Interministerial nº 2.395, de 05 de novembro de 2014 e respectivas<br>alterações. O descumprimento do registro poderá acarretar aplicação de penalidade de suspensão do pag prevista no art.4º da referida Portaria.

m) observar as instruções e normativas pedagógicas das Instituições de ensino Supervisoras; e

n) manter atualizado os dados cadastrais constantes no formulário eletrônico disponível no sítio maismedicos.saude.gov.br através do seu acesso pessoal ao Sistema de Gerenciamento de Programa-SGP.

2.2. As atividades de pesquisa, ensino e extensão dos médicos participantes para o Projeto Mais Médicos se dará na forma disciplinada na Portaria Conjunta nº1/SGTES/MS/SESU/MEC, de 21 de janeiro de 2014 e respectivas alterações.

3. CLÁUSULA TERCEIRA - DAS VEDAÇÕES APLICÁVEIS AOS MÉDICOS PARTICIPANTES

3.1. É vedado ao médico participante do Projeto:

a) ausentar-se das atividades a serem realizadas durante as ações de aperfeiçoamento sem prévia autorização do Município ou do supervisor:

b) retirar, sem prévia anuência do Município ou do supervisor, qualquer documento ou objeto do local de realização das ações de anerfeicoamento:

c) opor resistência injustificada à realização das ações de aperfeiçoamento que envolvam atendimento ao usuário do SUS;

d) receber valores ou vantagens de qualquer espécie, em razão de suas atividades no Projeto, diversas daquelas previstas para o Projeto:

e) recusar-se a atualizar seus dados cadastrais quando solicitado pelos supervisores, tutores acadêmicos ou Coordenação do Projeto:

f) solicitar realocação, após início das atividades no Programa, exceto nos casos em que o ente federativo desista da adesão, sem justo motivo, ou venha a ser descredenciado por decisão da Coordenação Nacional.

4. CLÁUSULA QUARTA - DAS OBRIGAÇÕES DO MINISTÉRIO DA SAÚDE E DA COORDENAÇÃO DO PROJETO

4.1. Constituem obrigações do Ministério da Saúde e da Coordenação do Projeto:

a) receber as inscrições dos médicos interessados em participar do Projeto;

b) selecionar, conforme regras previstas no Edital, os médicos inscritos no Projeto;

c) avaliar a conformidade dos documentos, declarações e informações apresentados pelos médicos em relação às regras do Projeto:

d) encaminhar os médicos participantes para os Municípios para realização das ações de aperfeiçoamento;

e) ofertar aos médicos participantes curso de especialização oferecido pelas instituições de educação superior brasileiras vínculadas ao Sistema Universidade Aberta do SUS (UNA-SÚS);

f) assegurar aos médicos participantes acesso a inscrição em serviços de Telessaúde para execução das atividades de ensino, pesquisa e extensão no âmbito do Projeto;

g) garantir o pagamento da bolsa-formação ao médico participante do Projeto durante todo o período de participação nas ações de aperfeiçoamento, observadas as condições do Edital e da legislação do Projeto;

h) custear ajuda de custo e passagens, nos termos do Edital;

i) providenciar junto à Coordenação do Projeto e à Coordenação Estadual do Projeto as medidas necessárias para efetivação das regras previstas no Projeto; e

j) adotar as providências necessárias para execução do Projeto.

#### 5. CLÁUSULA QUINTA - DO COMPROMISSO

5.1. O médico participante do Projeto declara conhecer e atender integralmente as regras da Lei nº 12.871, de 22 de outubro de<br>2013, da Portaria Interministerial nº 1.369/MS/MEC, de 8 de julho de 2013, as exigências do Edi deste Termo de Adesão e Compromisso, não podendo, em nenhuma hipótese, delas alegar desconhecimento.

5.2. O descumprimento das condições, atribuições, deveres e incursão nas vedações previstas no Projeto sujeitará o médico participante às penalidades previstas na Lei nº 12.871, de 22 de outubro de 2013, na Portaria Interm de 8 de julho de 2013, e no Edital nº XXX/2018- SGTES/MS.

#### 6. CLÁUSULA SEXTA - DA VIGÊNCIA

6.1. O presente instrumento terá a vigência de 36 (trinta e seis) meses, a contar do início das ações de aperfeiçoamento, podendo ser prorrogado mediante celebração de termo aditivo nas hipóteses previstas na Lei nº 12.871, de 22 de outubro de 2013, na Portaria Interministerial nº 1.369/MS/MEC, de 8 de julho de 2013, e no Edital nº XXX/2018-SGTES/MS.

### 7. CLÁUSULA SÉTIMA - DA RESCISÃO

7.1. O presente Termo de Adesão e Compromisso poderá ser rescindido, durante o prazo de vigência, por mútuo consentimento ou unilateralmente por qualquer um dos partícipes, nas hipóteses previstas na Lei nº 12.871, de 22 de outubro de 2013, na<br>Portaria Interministerial nº 1.369/MS/MEC, de 8 de julho de 2013, e no Edital nº 19/2016-SGTES/MS, m encaminhada ao Ministério da Saúde via SGP.

#### 8. CLÁUSULA OITAVA - DA PUBLICAÇÃO

8.1. O presente Termo de Adesão e Compromisso deverá ser publicado em extrato no Diário Oficial da União, às expensas do Ministério da Saúde.

#### 9. CLÁUSULA NONA - DAS ALTERAÇÕES

9.1. As eventuais alterações do presente Termo de Adesão e Compromisso serão realizadas por meio de termo aditivo acordado entre os partícipes.

#### 10. CLÁUSULA DÉCIMA - DA SOLUÇÃO DE LITÍGIOS

#### 10. CLÁUSULA DÉCIMA - DA SOLUÇÃO DE LITÍGIOS

10.1. Eventual controvérsia surgida durante a execução do presente Termo de Adesão e Compromisso poderá ser dirimida<br>administrativamente entre os partícipes ou, em seguida, perante a Câmara de Conciliação e Arbitragem da A Federal da Advocacia-Geral da União e, se inviável, posteriormente perante o foro da Justiça Federal- Seção Judiciária do **Distrito Federal** 

E por estarem de pleno acordo, firmam este instrumento em 2 (duas) vias de igual teor e forma, para que produza seus jurídicos e legais efeitos.

Brasília-DF..

**MARCELO HENRIQUE MELLO** 

Secretário de Gestão do Trabalho e da Educação na Saúde

Nome - CPF: 01426555113

**MÉDICO (A)** 

Fonte: Sistema de Gerenciamento de Programas - SGP

# <span id="page-18-0"></span>*3. Fale Conosco e Canal de Atendimento 136*

Dúvidas sobre o Programa Mais Médicos? Quer saber mais a respeito das ações e programas do Ministério da Saúde?

Acesse as principais dúvidas dos profissionais através do link <http://maismedicos.gov.br/perguntas-frequentes-de-medicos>

Temos também o canal Disque Saúde 136, opção 8, que funciona de segunda a sexta-feira das 08:00 até as 20:00h e aos sábados de 08:00h até as 18:00h. A ligação é gratuita e pode ser originada de telefones fixos, públicos ou celulares, de qualquer local do país. Este canal irá sanar seus questionamentos e problemas técnicos encontrados no sistema.

Caso preferir, você pode entrar em contato através do Fale Conosco do Ministério da Saúde, registrando seu protocolo sem a necessidade de ligar para o 136, acessando o link <http://maismedicos.saude.gov.br/new/web/app.php/faleConosco> , conforme ilustrado abaixo:

<span id="page-18-1"></span>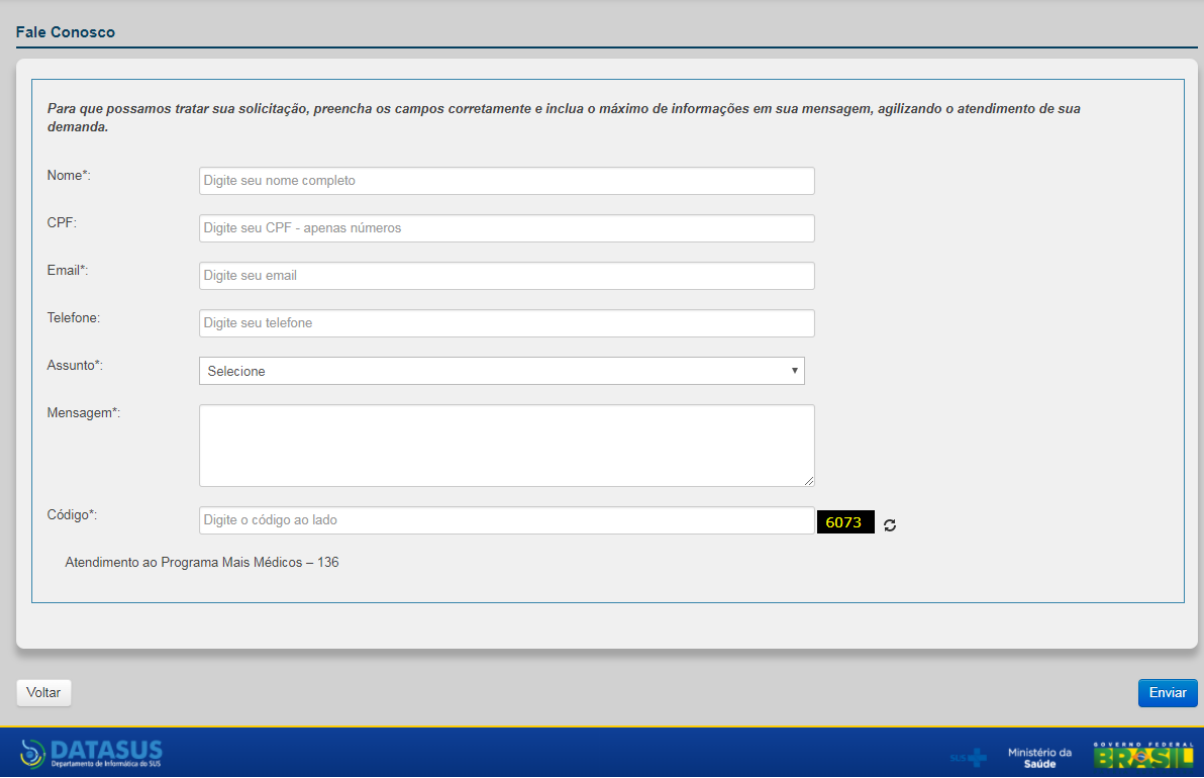

### **Figura 14 – Fale Conosco**

Fonte: Sistema de Gerenciamento de Programas – SGP